## **Installation de Windows Server 2008 à 2016 via une clef USB « bootable »**

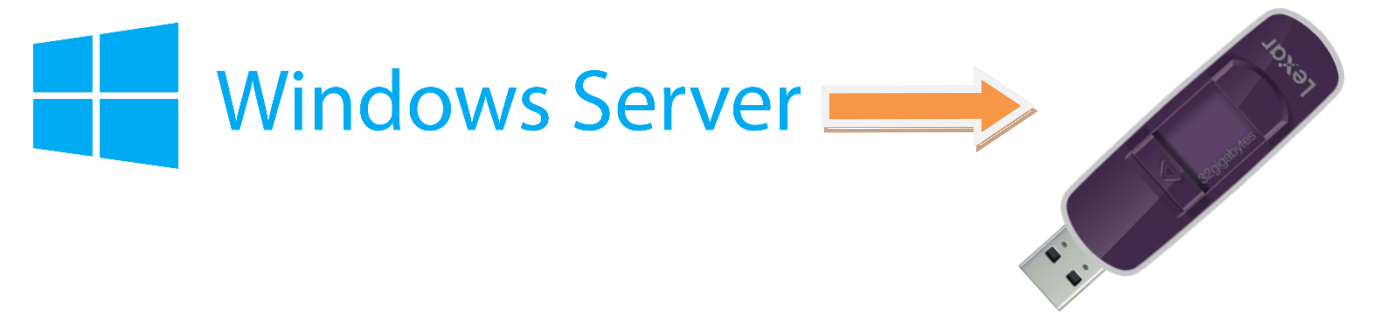

Voici les étapes pour formater une clef USB (4Go mini) à partir d'un poste Vista, Windows 2008 à 2016 ou Windows 7, 8.x, 10, **aucun logiciel n'est nécessaire** :

1 – La clef n'étant pas branchée, lancer l'outil de partionnement de disques : bouton « **Démarrer »**, puis « **Exécuter »**, puis entrer :

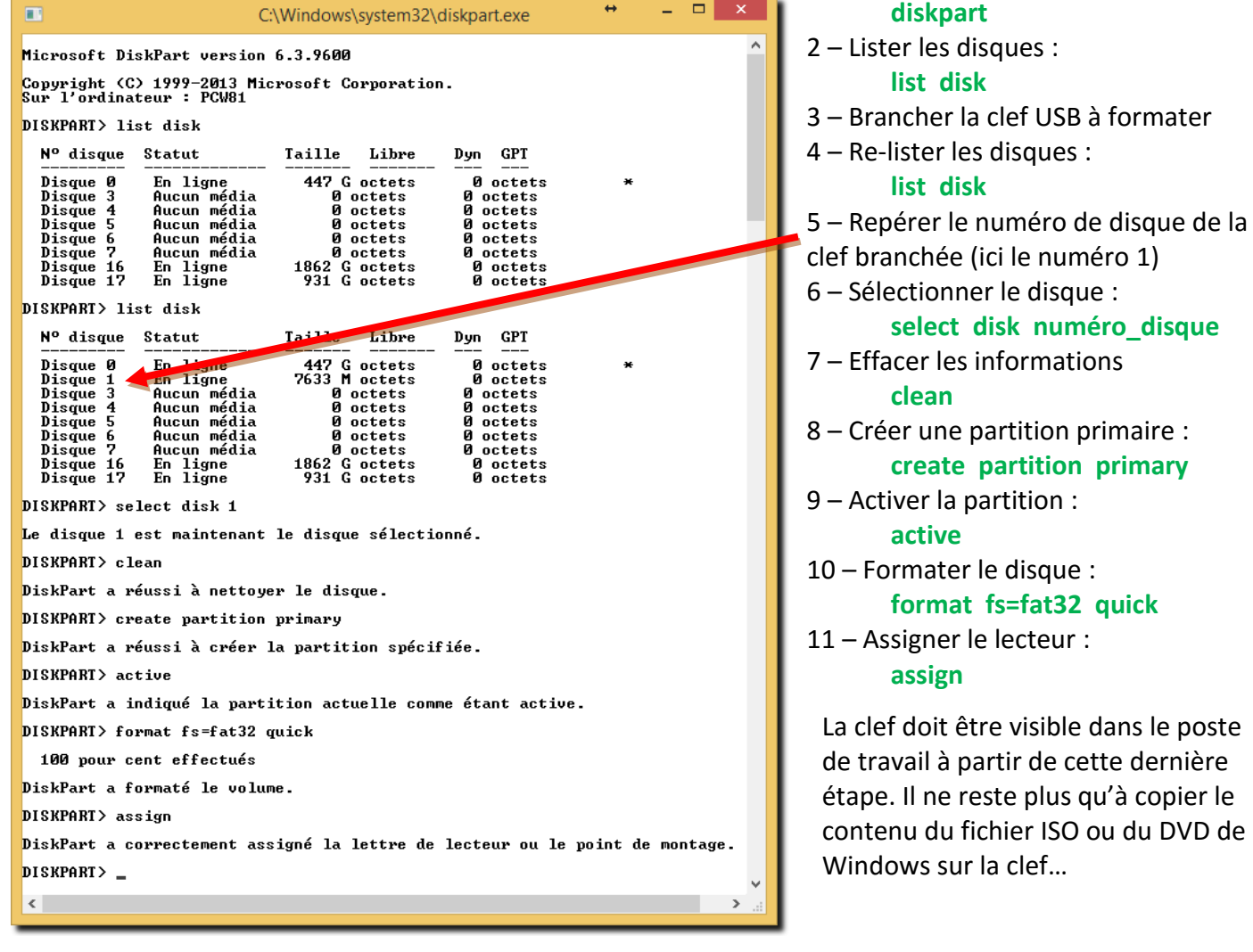